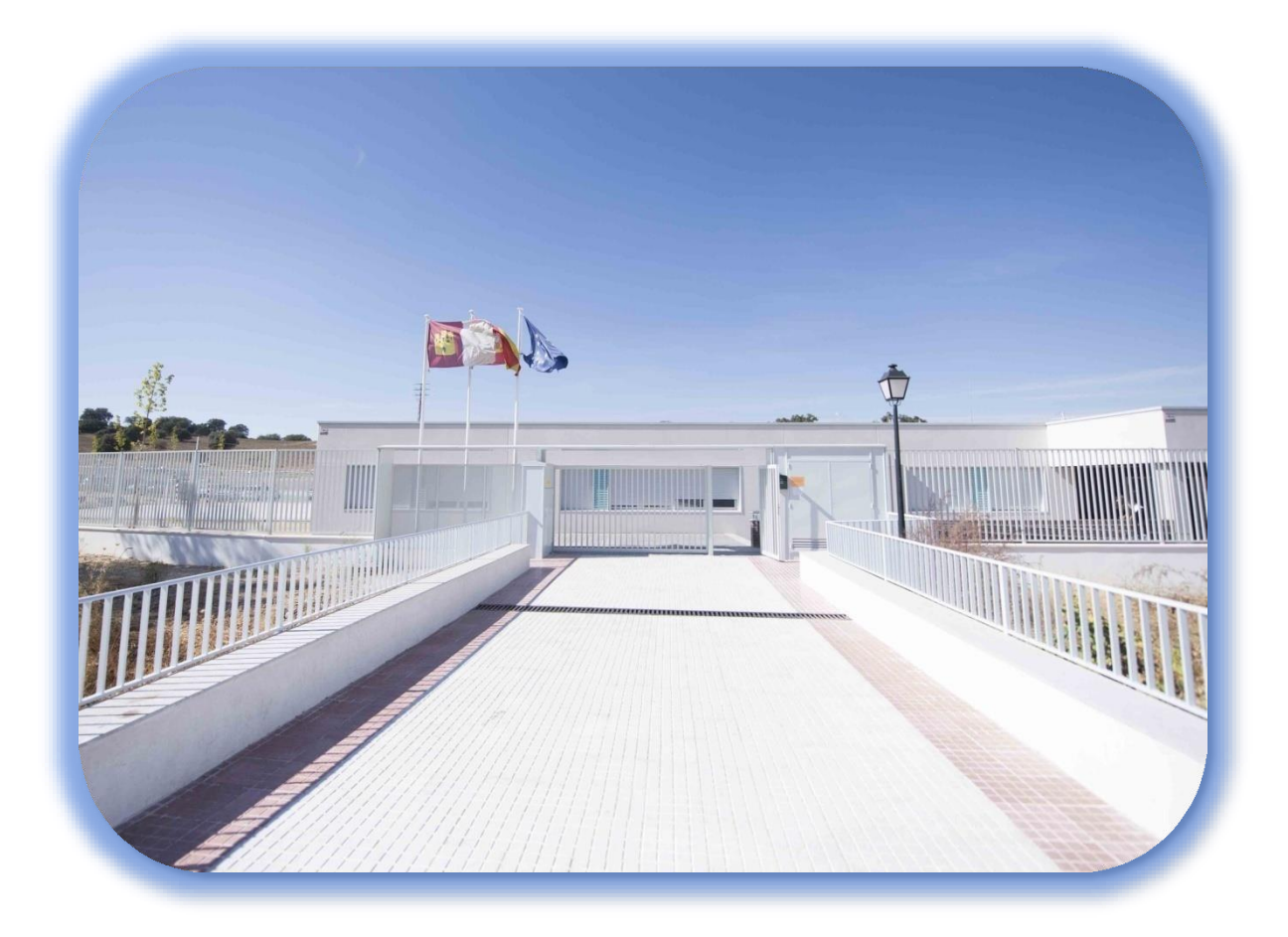

# **MANUAL USO AULAS VIRTUALES ALUMNADO**

# **PLATAFORMA EDUCAMOS CLM**

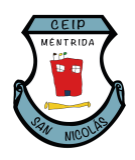

**CEIP SAN NICOLÁS (MÉNTRIDA)**

**CURSO ESCOLAR 2023/2024**

### **0. INTRODUCCIÓN**

El Entorno de Aprendizaje, es un espacio cuya finalidad es facilitar la gestión de la enseñanza por parte de los docentes y mejorar los aprendizajes del alumnado.

Los docentes podrán crear recursos didácticos y actividades, para que sea consultado por el alumnado, además se podrán impartir clases a través de videoconferencia y utilizar herramientas colaborativas.

#### **1. ACCESO AL ENTORNO COLABORATIVO/AULA VIRTUAL**

Para acceder tendrás que introducir el usuario de alumno/a (no el de padre o madre). Es el mismo usuario que el que se utilizaba para Papás 2.0. Si no lo tienes, has de solicitarlo en el centro.

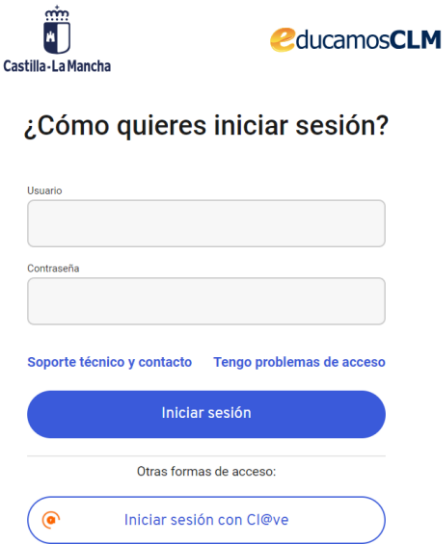

**Paso 1: Acceso a EducamosCLM**

|             | Panel de aplicaciones                                                                                                    |                                                                                                    |                                                                                                    |                                                                          |
|-------------|----------------------------------------------------------------------------------------------------|----------------------------------------------------------------------------------------------------|----------------------------------------------------------------------------------------------------|--------------------------------------------------------------------------|
| y docentes. | Seguimiento Educativo<br>Seguimiento del alumnado y comunicación entre familias<br>Acceder >                              | Secretaria Virtual<br>Presentación y seguimiento de los trámites de la gestión<br>educativa para alumnado y familias.<br>Acceder > | Entorno de aprendizaje Infantil y<br>Primaria<br>Acceso a las Aulas Virtuales de las diferentes<br>asignaturas para docentes y alumnado.<br>Acceder > | 昌<br>Office 365<br>Acceso a las herramientas de Office 365.<br>Acceder > |
| $\circ$     | LeemosCLM<br>Impulso a la lectura mediante préstamos de contenidos<br>digitales, planes y clubes de lectura.<br>Acceder > |                                                                                                    |                                                                                                    |                                                                          |

**Paso 2: Acceso a Entorno de aprendizaje Infantil y Primaria (Aulas virtuales)** 

## **2. ACCESO A MIS AULAS-ASIGNATURAS**

Cuando accedamos al aula virtual entraremos directamente al curso principal donde encontraremos las asignaturas troncales de nuestro curso

Al final del índice de contenido tendremos un enlace que nos llevará al Espacio de Trabajo donde podremos visualizar todas nuestras asignaturas

Tal y como se puede ver, cada recuadro corresponde a una asignatura de las que estamos matriculados

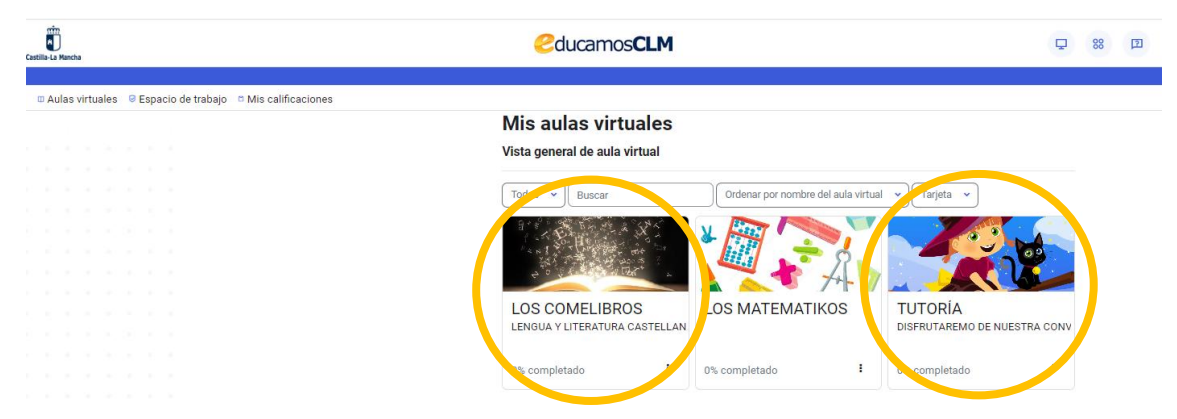

**Paso 3: Acceso a mis aulas-asignaturas**

# **3. ACCESO AL CONTENIDO DE CADA ASIGNATURA.**

Una vez estamos dentro de cada asignatura, encontramos las situaciones de aprendizaje/temáticas. En su interior, cada una tiene su contenido en el que encontramos: tareas, actividades, videos explicativos, libros digitales, actividades interactivas… Todas ellas tendrán una explicación de qué debemos hacer en cada una.

Es posible que, en alguna de estas tareas, se requiera adjuntar un archivo con la tarea realizada, en otras, podrás presentarla directamente en tu cuaderno o en el propio ordenador del colegio según las instrucciones de la propia actividad.

Al finalizar, tendremos que marcar la tarea como realizada para que se registre correctamente.

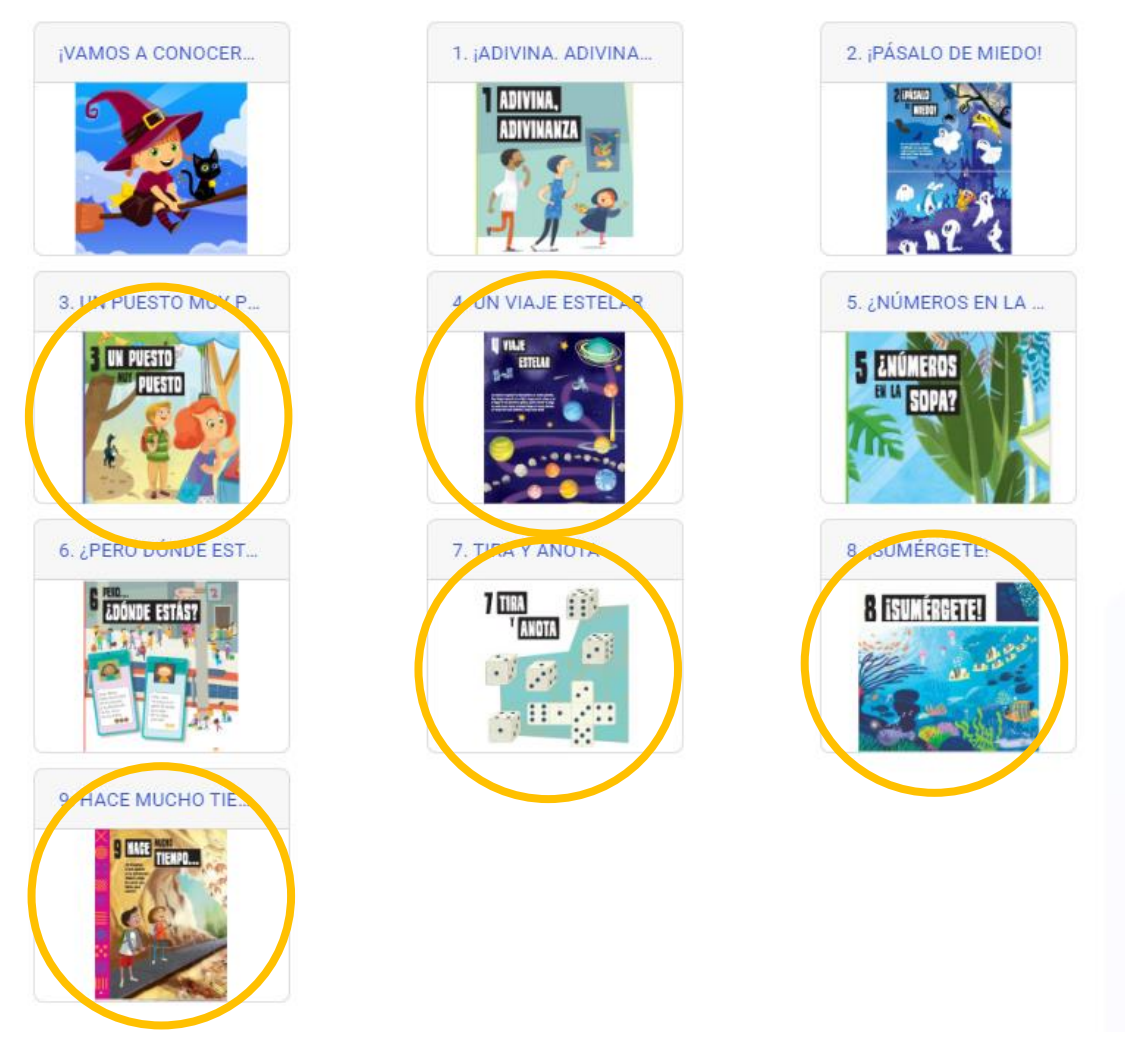

**Paso 4: Acceso a las situaciones de aprendizaje/tareas de la asignatura.**

#### **4. NAVEGACIÓN DENTRO DE CADA ASIGNATURA**

Paso 4

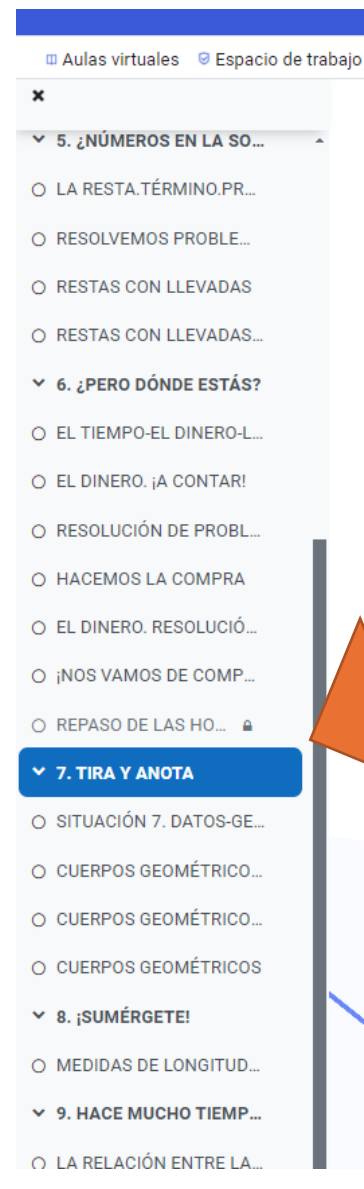

Una asignatura puede tener varias situaciones de aprendizaje o tareas que denominamos secciones y subsecciones. Ésteas han buscado crear la estructura dentro de las asignaturas: temas, contenidos, actividades ….

De esta manera se nos facilitará la navegación a través de los diferentes recursos que componen la asignatura. Para facilitar la navegación entre secciones y subsecciones veremos en la parte derecha un guión que nos permitirá movernos por las disitntas situaciones de aprendizaje y ver de forma rápida sus propuestas.

#### **Paso 5: Navegación entre las situaciones de aprendizaje/tareas de la asignatura**

### **5. ACCESO A ESPACIO DE TRABAJO**

Dentro de los espacios de trabajo, encontraremos un calendario donde podrás ver de manera rápida, las fechas de las próximas entregas de tareas/actividades que te haya solicitado tu profesor. Así podrás organizarte mejor.

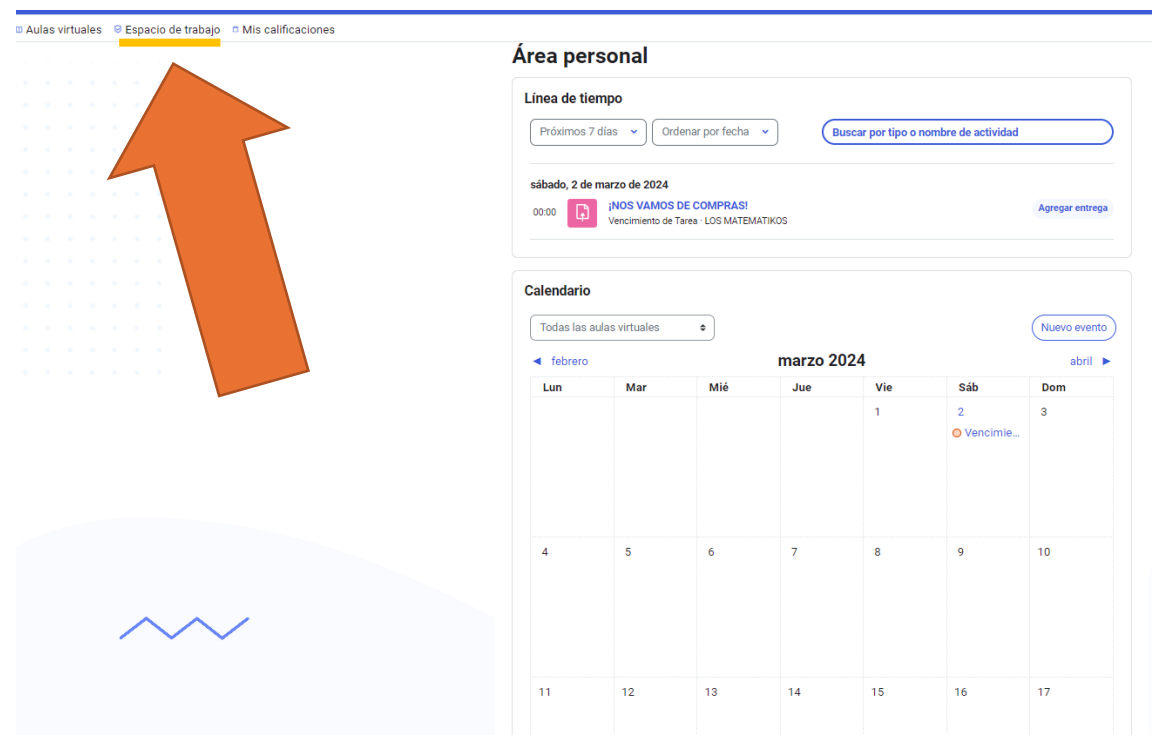

**Paso 6: Acceso a los espacios de trabajo y calendario.**

# **6. ACCESO A MIS CALIFICACIONES**

Para visualizar nuestras calificaciones podremos hacerlo desde el enlace de la foto que aparece a continuación, pulsando sobre el enlace Mis Calificaciones. Ahí aparecerán las calificaciones relacionada con las tareas o cuestionarios realizados.

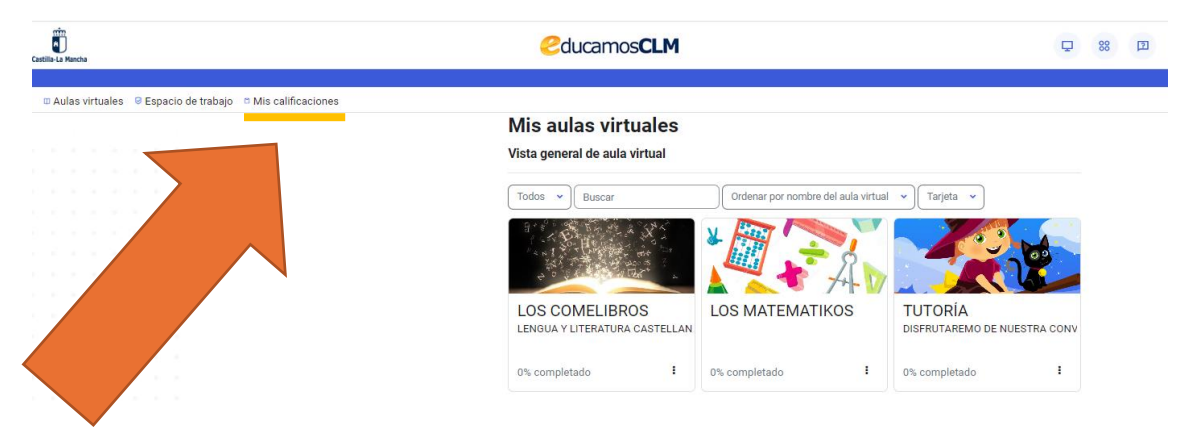

**Paso 7: Acceso a mis calificaciones**

### **7. AVISOS Y COMUNICACIÓN CON EL DOCENTE.**

Mediante este icono que aparecerá en la pantalla principal, se crea un aviso de comunicaciones cuando el docente quiere ponerse en contacto contigo o bien cuando se cree una participación en un foro-debate propuesto por el maestro/a.

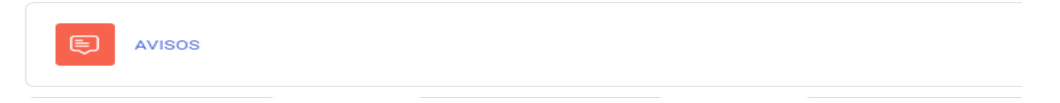

#### **Paso 8: Icono de aviso de comunicación**

#### **7.1. SUSCRIPCIÓN EN UN FORO-DEBATE**

En el caso de que el aviso sea la creación o participación de un foro-debate, nos llevará a esta pantalla donde tendremos que hacer click en "Suscribirse a este foro" para poder recibir las notificaciones cada vez que haya una participación de un compañero/a o del propio docente.

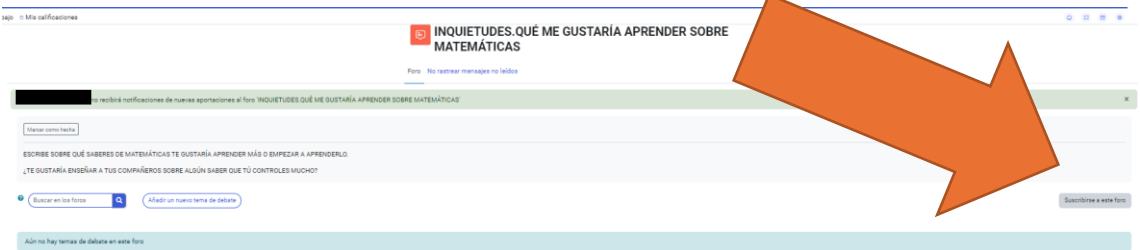

**Paso 9: Suscribirse al foro para estar actualizado de las modificaciones.**

### **7.2. PARTICIPACIÓN EN UN FORO-DEBATE**

Una vez nos hayamos suscrito al foro, podremos participar y poner nuestras aportaciones más relevantes de cara a la tarea/situación de aprendizaje y establecer una comunicación con el docente y nuestros propios compañeros/as.

| sajo c Mis calificaciones                                                                                                    | INQUIETUDES.QUÉ ME GUSTARÍA APRENDER SOBRE<br><b>MATEMÁTICAS</b>                                                                                                    | $\begin{array}{ccccccccccccccccc} \bullet & \circ & \circ & \circ & \circ & \circ \end{array}$ |
|----------------------------------------------------------------------------------------------------|----------------------------------------------------------------------------------------------------|------------------------------------------------------------------------------------------------|
|                                                                                                    | Foro No rastrear mensajes no leidos                                                                                                    |                                                                                                |
| Usted recibirá notificación de nuevas aportaciones en el foro "INQUIETUDES QUÉ ME GUSTARÍA APRENDER SOBRE MATEMÁTICAS"                                                       |                                                                                                    | $\mathbf{x}$                                                                                   |
| Marcar como hecha                                                                                                    |                                                                                                    |                                                                                                |
| ESCRIBE SOBRE QUÉ SABERES DE MATEMÁTICAS TE GUSTARÍA APRENDER MÁS O EMPEZAR A APRENDERLO.<br>¿TE GUSTARÍA ENSEÑAR A TUS COMPAÑEROS SOBRE ALGÚN SABER QUE TÚ CONTROLES MUCHO? |                                                                                                    |                                                                                                |
| C Buscar en los foros<br>$\alpha$<br>Añadir un nuevo tema de debate                                                                                                    |                                                                                                    | Dar de baja mi suscripción a este foro                                                         |
| $\bullet$<br>Asunto                                                                                                    |                                                                                                    |                                                                                                |
| $\bullet$<br>Mensaje                                                                                                    | $3 \quad n = A* \quad B \quad I \quad \mathbb{T} = A* \quad 0* \quad \mathbb{B} \quad \mathbb{B}$ |                                                                                                |
|                                                                                                    |                                                                                                    |                                                                                                |
|                                                                                                    |                                                                                                    |                                                                                                |
|                                                                                                    |                                                                                                    |                                                                                                |
|                                                                                                    |                                                                                                    |                                                                                                |
|                                                                                                    | Enviar al foro Cancelar Avenzada                                                                                                    |                                                                                                |

**Paso 10: Participación en el foro.**

#### **8. PREGUNTAS Y RESPUESTAS**

En el caso de que tengas alguna pregunta adicional o no te haya quedado muy claro alguna cuestión mediante este manual, puedes consultar la página oficial del Entorno de Aprendizaje EducamosCLM 2023 mediante el siguiente enlace:

[https://educamosclm.castillalamancha.es/portal/entorno-de-aprendizaje](https://educamosclm.castillalamancha.es/portal/entorno-de-aprendizaje-educamosclm-2023)[educamosclm-2023](https://educamosclm.castillalamancha.es/portal/entorno-de-aprendizaje-educamosclm-2023)

Te adjuntamos algunas de las preguntas más frecuentes que dan solución mediante el enlace de arriba:

#### **Preguntas Frecuentes**

Respuestas a las preguntas más frecuentes de alumnado y profesorado sobre el Entorno de Aprendizaje.

Preguntas frecuentes generales sobre el Entorno de Aprendizaje EducamosCLM

▶ 1. ¿Cómo accedo al Entorno de Aprendizaje? ▶ 2. ¿Cómo consigo la clave para entrar?

> ALUMNADO: Preguntas frecuentes sobre el Entorno de Aprendizaje **EducamosCLM**

▶ 3. ¿Cómo veo mis asignaturas?

▶ 4. ¿Cómo me comunico con el docente?

• 5. ¿Qué opciones me permite el cajón de mensajería?

▶ 6. ¿Cómo envío un mensaje a través del cajón de mensajería?

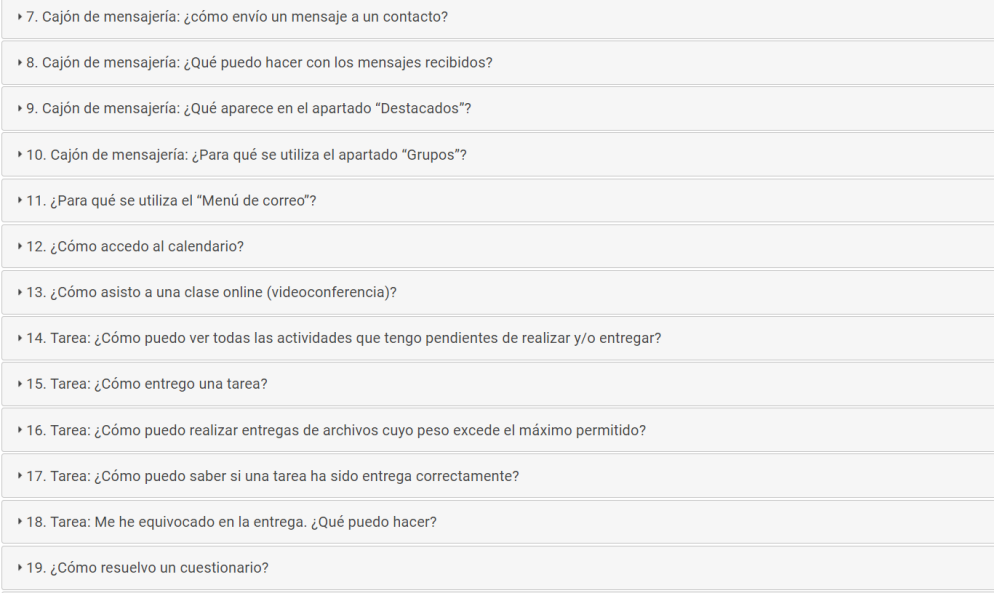